# **СИСТЕМА ЭЛЕКТРОННЫХ ТОРГОВ**

# **Технические требования**

# Технические требования

Перед осуществлением доступа на веб-сайт глобальной системы электронных закупок, убедитесь в том, что ваше Интернет-соединение соответствует установленным требованиям. Необходимо, чтобы ваша рабочая станция отвечала следующим техническим требованиям.

# Системные требования

• ЦП: Pentium или выше

### Требования к Интернет-соединению

• Интернет-провайдер для доступа к системе электронных торгов КПО посредством браузера. Рекомендуется наличие высокоскоростного соединения (ADSL) > 1 Мбит

#### Системные ограничения

- Максимальный размер файла: 70 Мбайт для каждого документа  $\bullet$
- Время ожидания системы: 15 минут  $\bullet$
- Время ожидания загрузки файла в систему: 2 минуты  $\bullet$

## Требования к браузеру

- Для осуществления доступа к системе электронных торгов КПО необходимо наличие интернет-браузера:
	- $\circ$  Microsoft Internet Explorer с версии 8.х по 11.х или
	- Mozilla Firefox Firefox Extended Support Release

Вы можете посмотреть версию вашего браузера Internet Explorer, выбрав «?»/«Information on Internet Explorer» (Информация об Internet Explorer).

• Требуется поддержка протокола SSL (Протокол безопасных соединений, используемый для обеспечения защищенных транзакций). Вы можете проверить, отвечает ли ваш браузер данному требованию, для этого в меню Internet Explorer выберите команду «Tools» -> «Options» -> «Advanced» («Сервис» -> «Свойства браузера»-> «Дополнительно») Напротив параметров «Use SSL 2.0» (Использовать SSL 2.0) и «Use SSL 3.0» (Использовать SSL 3.0) должны стоять флажки.

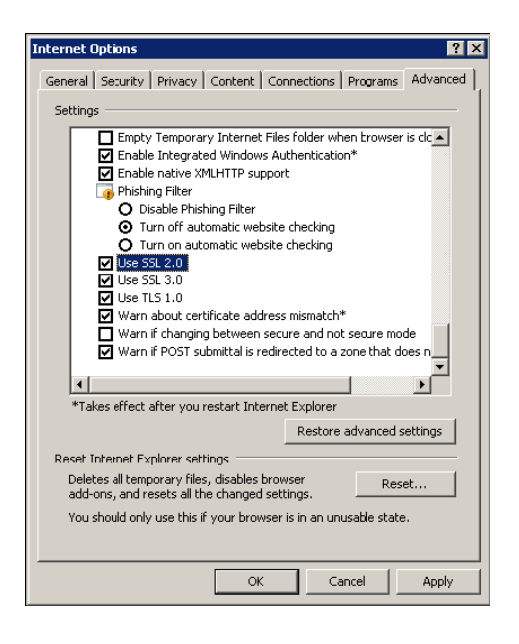

- Необходимо включить поддержку «cookies»: инструкции по данной теме находятся на портале электронных закупок «КПО» в разделе «User support» -> «System requirements» -> «Enabling cookies» («Поддержка пользователя» -> «Системные требования» -> «Включение cookies»)
- Сохранение зашифрованных страниц на диск должно быть разрешено.
- Разрешение: оптимальным для веб-сайта является разрешение 1024x768 пикселей.

### **Требования к программному обеспечению**

- Необходим действительный **адрес электронной почты** для возможности получения уведомлений о доставке документа.
- **Acrobat Reader** (8.0) требуется для открытия файлов расширением *.pdf,* содержащих уведомления, которые могут быть получены по почте. Acrobat Reader доступен бесплатно по следующему адресу: <http://www.adobe.it/products/acrobat/readstep.html>
- Рекомендуется наличие **Microsoft Office**. Бесплатные копии программ для просмотра документов Microsoft Office можно скачать на сайте[:www.microsoft.com](http://www.microsoft.com/)
- Для того чтобы использовать все функциональные возможности сервиса, необходимо установить приложение **JRE Java Runtime Environment:**
	- Минимальная версия: 1.5.XX
	- Файл доступен для загрузки на веб-сайте «SUN» по адресу: [www.java.com/it](http://www.java.com/it)

#### **ПРИЛОЖЕНИЕ – Настройка Java**

#### **КОНФИГУРАЦИЯ JAVA**

Следующее всплывающее окно может появиться во время поиска и просмотра данных:

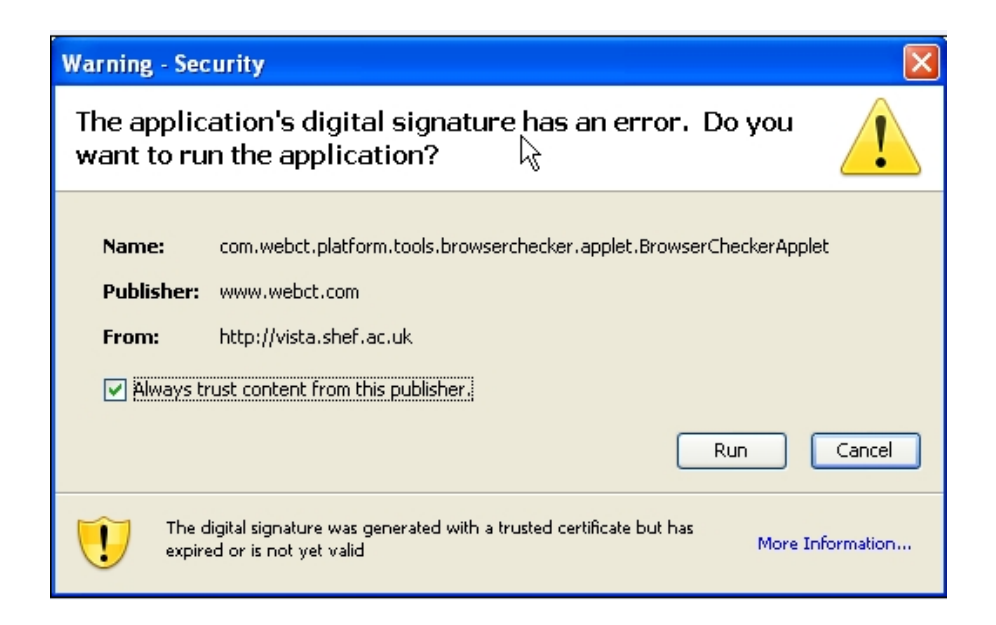

Для того чтобы обеспечить надлежащее функционирование приложения, пользователю необходимо поставить галочку «*Always trust content from the publisher»*(Всегда доверять содержимому данного издателя) и нажать *«Run»* (Запуск)

При выборе *«Cancel»* (Отмена), следуйте приведенным ниже инструкциям.

Откройте java из панели управления Windows:

В разделе **«Temporary Internet files»** (Временные файлы Интернета) нажмите **«Settings»**  (Настройки) (смотрите нижеуказанный порядок действий):

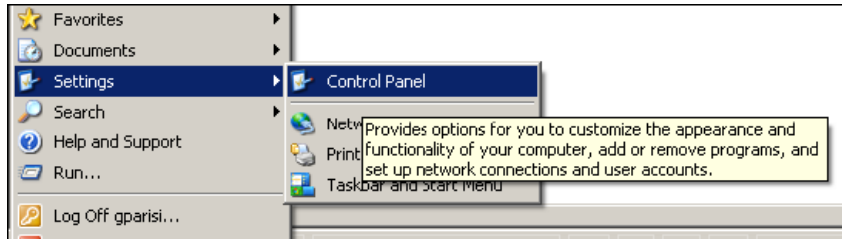

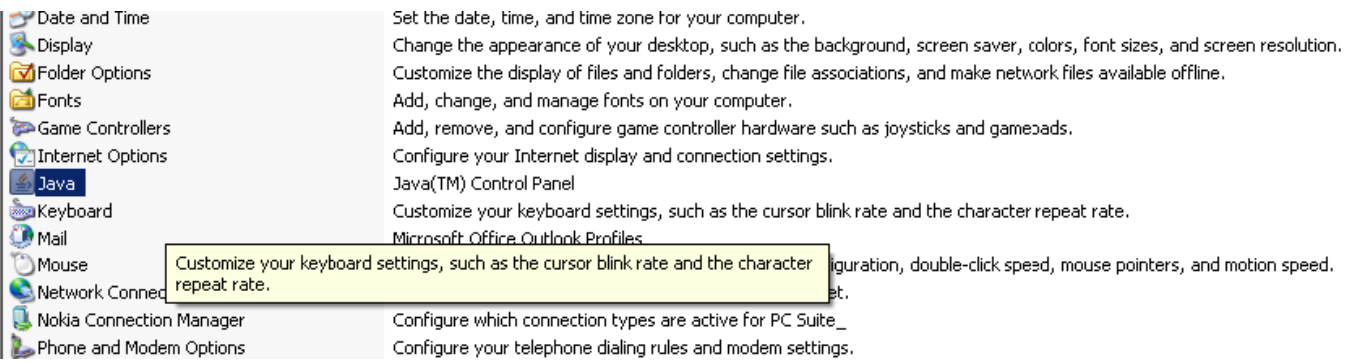

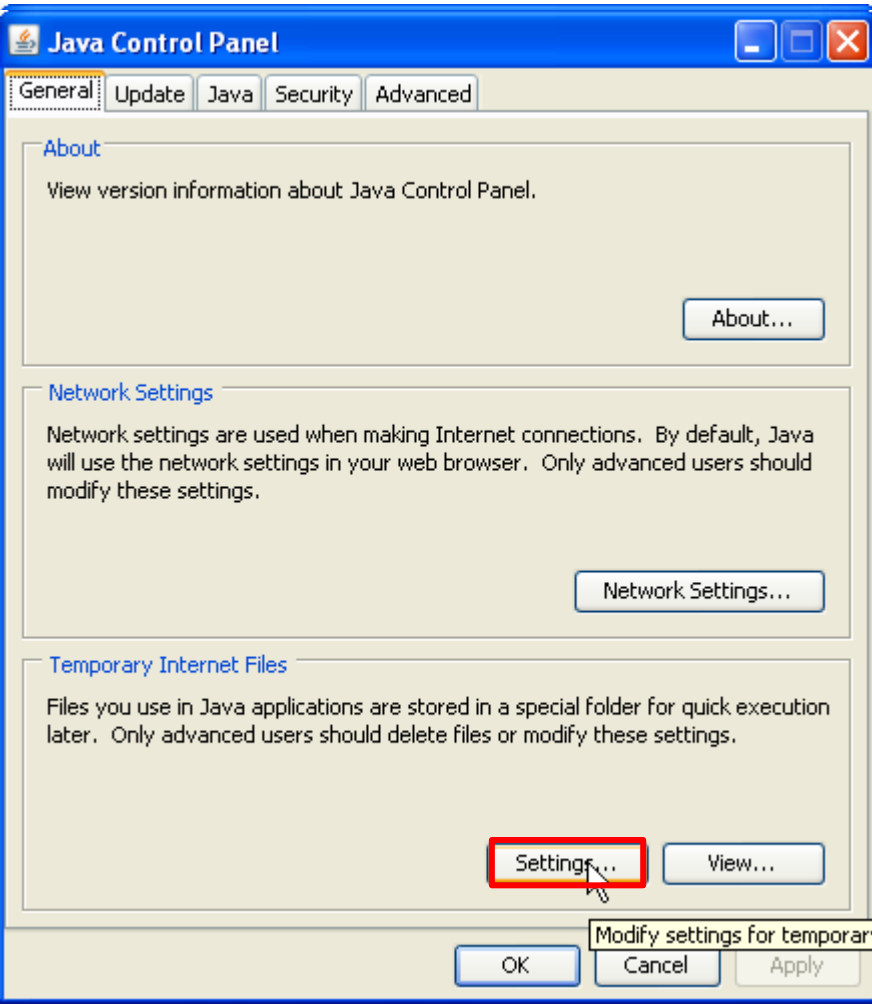

Выберите **«Restore Default»** (Восстановить исходные параметры) (как показано ниже):

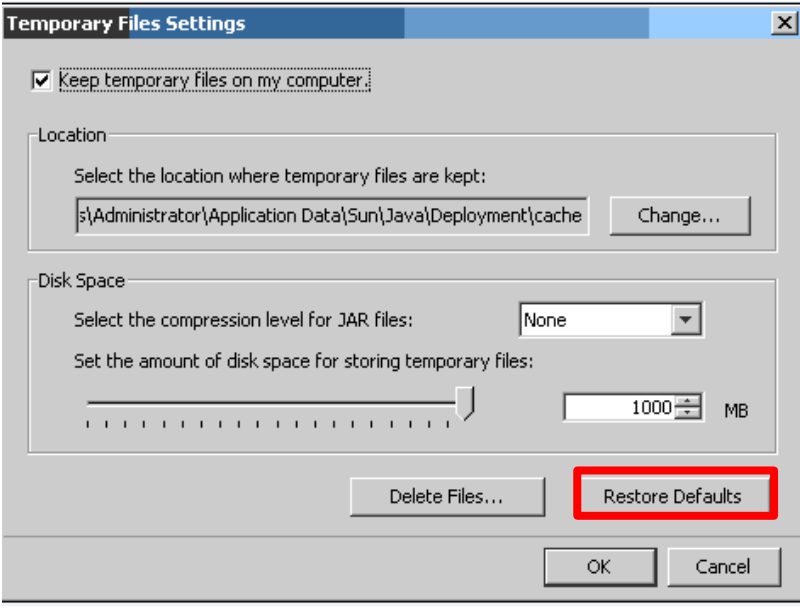

Повторите вход в систему SRM и заново выполните действия, необходимые для вставки приложений Вам будет снова предложено принять Java-апплет для SAP. Затем нажмите *«Run»* (Запуск).

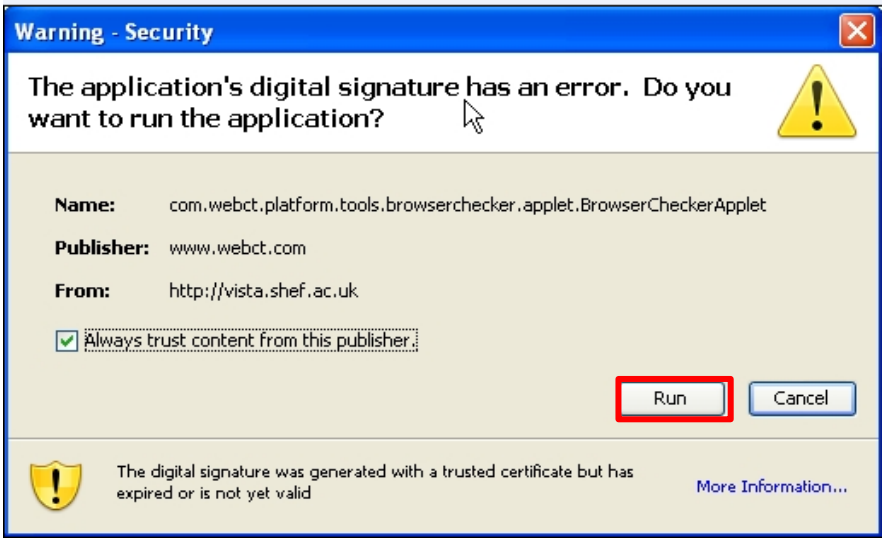